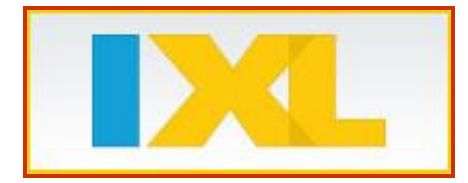

Dear Student/Parent/Guardian:

West Milford Public Schools is delighted to offer IXL.com as a comprehensive, standards-aligned mathematics program with unlimited practice in thousands of skills. To get practice, track your success, and earn awards, follow these easy steps.

- 1. Go to **[www.IXL.com/signin/wmtps](https://www.ixl.com/signin/wmtps)**.
- 2. Enter username and password and click **Sign in.** *If you do not know your username or password, please ask your teacher.*

Username \_\_\_\_\_\_\_\_\_\_\_\_\_\_\_\_\_\_**cm**Password **6**\_\_\_\_\_\_\_\_\_\_\_\_\_\_\_\_\_\_**9067**

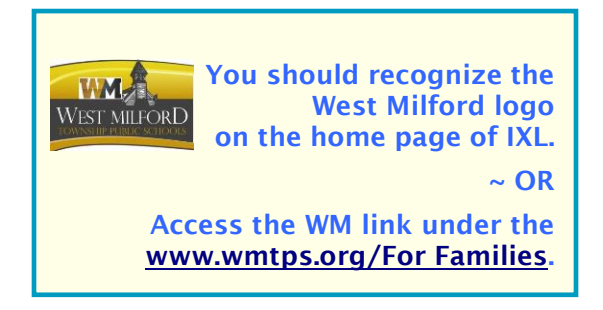

3. Navigate to your child's grade level or go to ANY grade level you wish to practice.

(PreKindergarten = Level A, Kindergarten = Level B, Grade  $1 =$  Level C, Grade  $2 =$  Level D, etc.)

- 4. Click on the **Practice** tab to begin:
	- Select a specific skill to practice from the list of skills. You can place your mouse over any skill to see a sample question and click on the link to begin.

The minimum goal for any skill set is to reach a SmartScore of 70, which will signify a satisfactory level of proficiency. Of course, students are always encouraged to challenge themselves beyond this minimum, but teachers should not require more in their homework assignments.

- 5. Click on the **Awards** tab.
	- An embedded game board provides challenges to conquer and virtual prizes to be uncovered.
	- Hover your mouse over any challenge to begin.
	- Some challenges may only be realized with a SmartScore of 100 or Mastery, but this is the student's option to pursue for individual and excellent achievement.
- 6. In addition to making math practice exciting, IXL is designed to help a student learn at his or her own pace. The website is adaptive and will adjust to demonstrated ability levels. No random clicking allowed! The site saves all data, so you can monitor progress anytime by clicking on the **Analytics** tab to get student reports.
- 7. IXL.com Working together to make NUMERACY and LITERACY skills a priority in West Milford!

**You can receive progress emails from IXL !! Enter your email address under the Profiles and Settings link at the top of your student's sign-in page.** 

Teacher \_\_\_\_\_\_\_\_\_\_\_\_\_\_\_\_\_\_\_\_\_\_\_\_\_\_\_\_\_